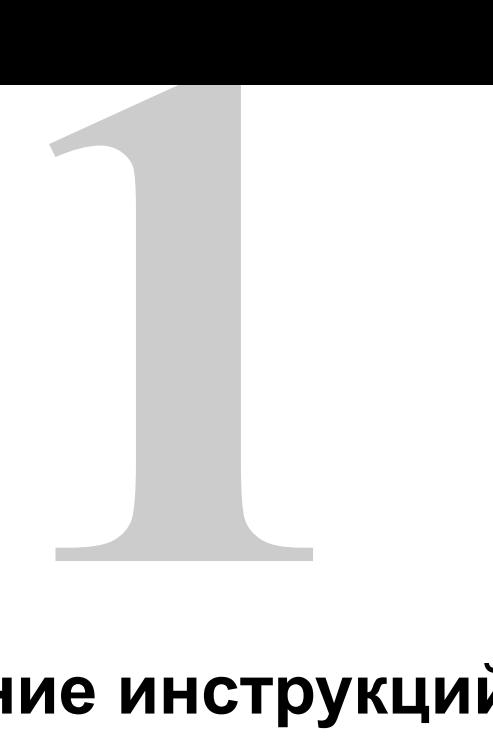

# **Использование инструкций DDL для создания таблиц и управления ими**

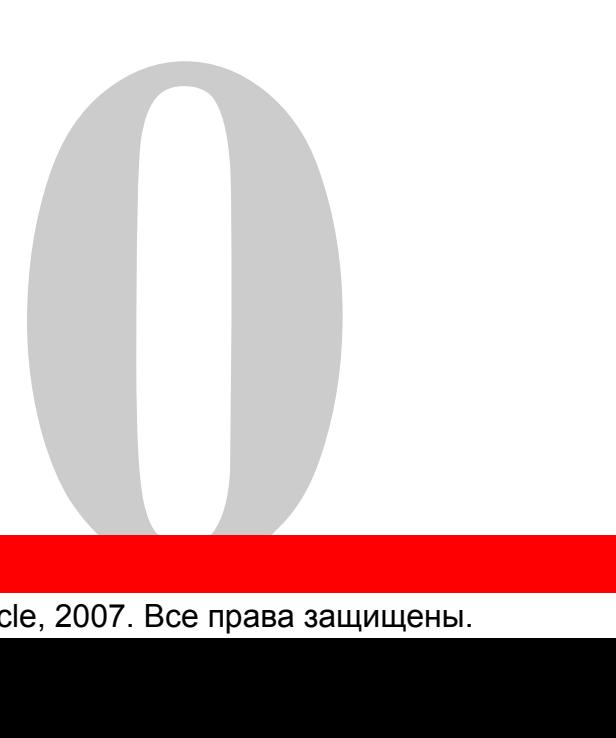

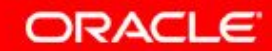

© Oracle, 2007. Все права защищены.

## **Цели**

Изучив материал этого занятия, вы освоите следующие темы:

- Классификация основных объектов базы данных
- Просмотр структуры таблиц
- Доступные типы данных столбцов
- Создание простой таблицы
- Определение ограничений при создании таблиц
- Описание принципов работы объектов схемы

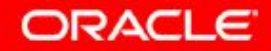

#### **План занятия**

- Объекты базы данных
	- правила присвоения имен
- Инструкция CREATE TABLE:
	- доступ к таблицам другого пользователя
	- параметр DEFAULT
- Типы данных
- Обзор ограничений: ограничения по наличию данных (NOT NULL), первичного ключа (PRIMARY KEY), внешнего ключа (FOREIGN KEY) и проверки (CHECK)
- Создание таблицы с помощью подзапроса
- Инструкция ALTER TABLE
	- таблицы только для чтения
- Инструкция DROP TABLE

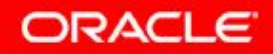

### **Объекты базы данных**

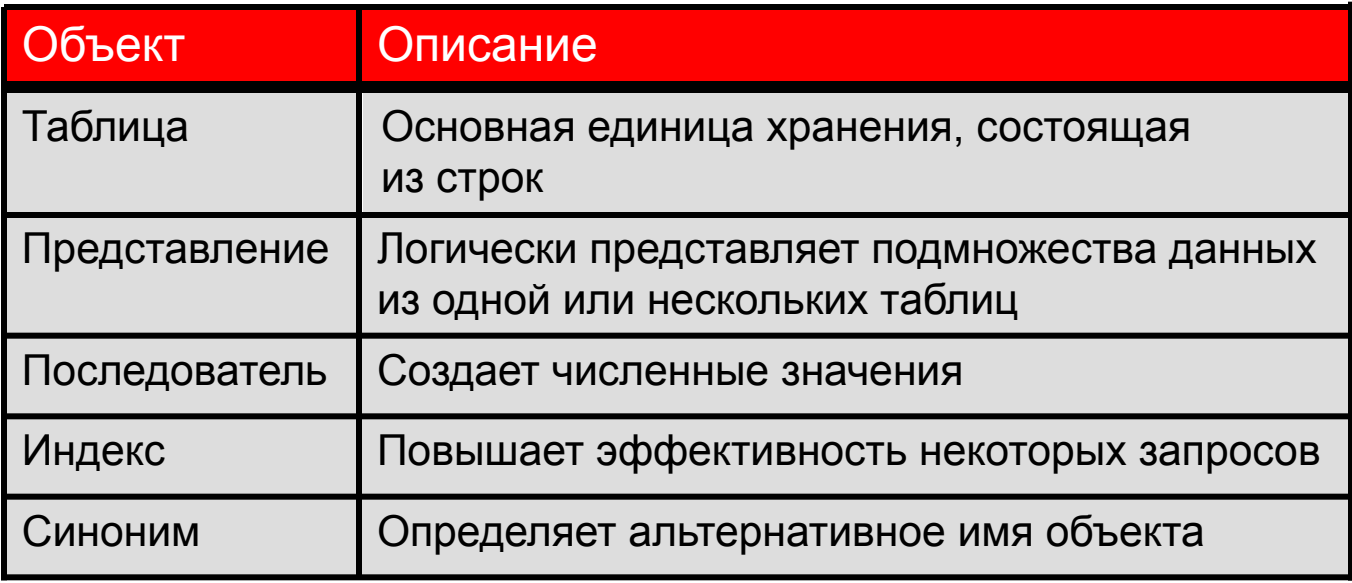

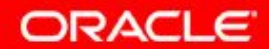

#### **Правила присвоения имен**

Имена таблиц и столбцов должны подчиняться следующим правилам:

- начинаться с буквы
- иметь длину 1–30 символов
- содержать только символы A–Z, a–z, 0–9,  $\,$ , \$ и #
- не дублировать имя другого объекта, принадлежащего тому же пользователю
- не являться зарезервированным словом сервера Oracle

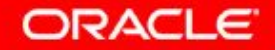

#### **План занятия**

- Объекты базы данных
	- правила присвоения имен
- Инструкция CREATE TABLE:
	- доступ к таблицам другого пользователя
	- параметр DEFAULT
- Типы данных
- Обзор ограничений: ограничения по наличию данных (NOT NULL), первичного ключа (PRIMARY KEY), внешнего ключа (FOREIGN KEY) и проверки (CHECK)
- Создание таблицы с помощью подзапроса
- Инструкция ALTER TABLE
	- таблицы только для чтения
- Инструкция DROP TABLE

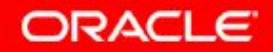

#### **Инструкция CREATE TABLE**

- Для этого необходимо:
	- привилегия на создание таблиц (CREATE TABLE)
	- область хранения

**CREATE TABLE [***schema***.]***table*  **(***column datatype* **[DEFAULT** *expr***][, ...]);** 

- Требуется определить:
	- имя таблицы
	- имя, тип данных и размер столбца

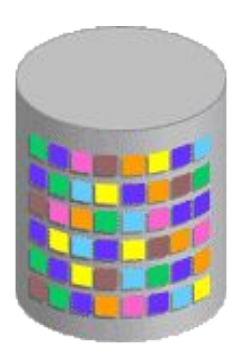

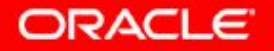

## **Ссылка на таблицы другого пользователя**

- Таблицы других пользователей не находятся в схеме данного пользователя.
- Необходимо указывать в качестве префикса в названиях этих таблиц имя владельца.

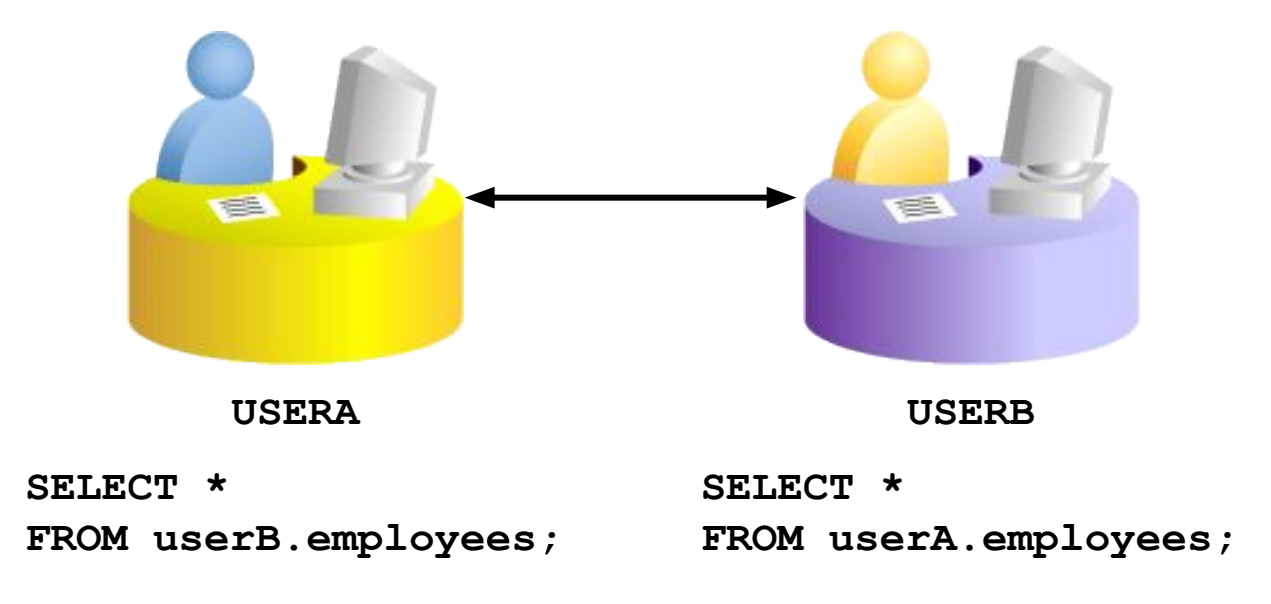

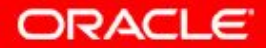

### **Параметр DEFAULT**

• Укажите при вставке стандартное значение столбца.

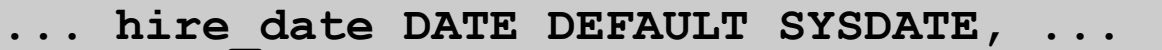

- Допустимые значения: литералы, выражения или функции SQL.
- Использование имен других столбцов или псевдостолбцов не допускается.
- Стандартный тип данных должен совпадать с типом данных столбца.

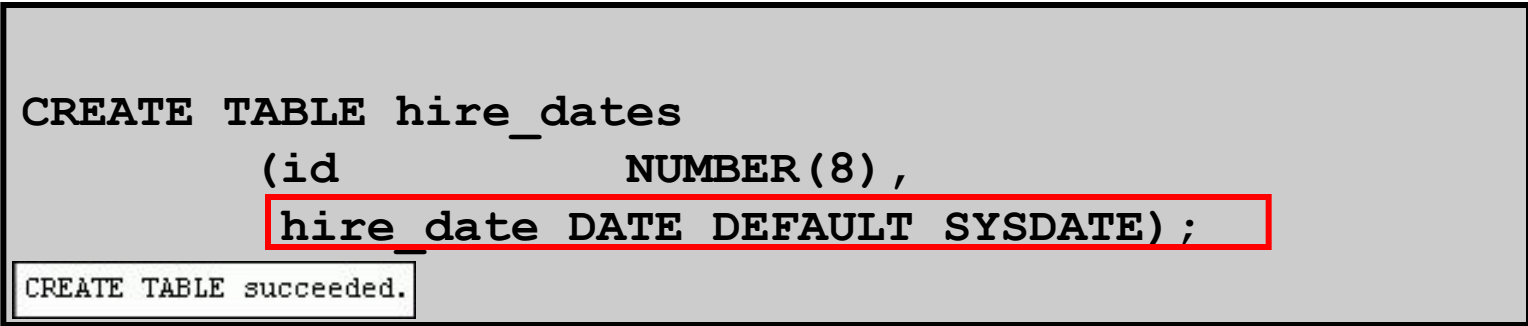

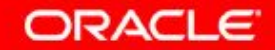

## **Создание таблиц**

#### • Создайте таблицу:

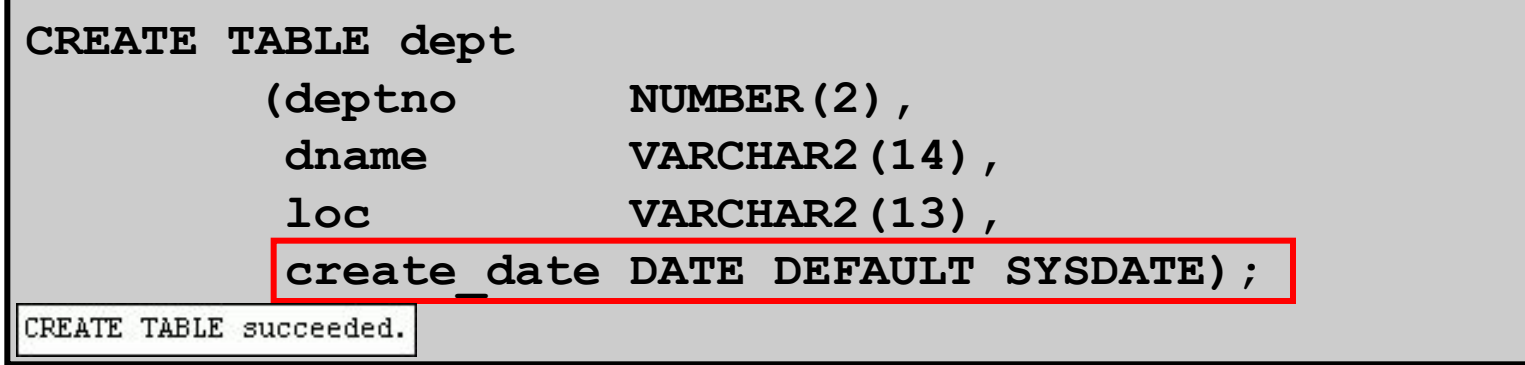

• Подтвердите создание таблицы:

#### **DESCRIBE dept**

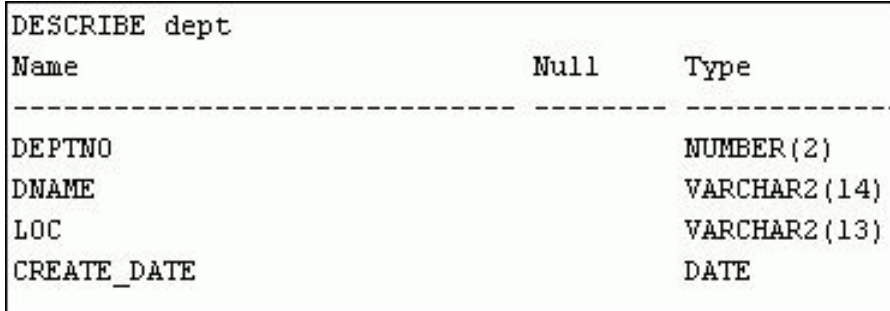

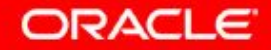

### **План занятия**

- Объекты базы данных
	- правила присвоения имен
- Инструкция CREATE TABLE:
	- доступ к таблицам другого пользователя
	- параметр DEFAULT

#### • Типы данных

- Обзор ограничений: ограничения по наличию данных (NOT NULL), первичного ключа (PRIMARY KEY), внешнего ключа (FOREIGN KEY) и проверки (CHECK)
- Создание таблицы с помощью подзапроса
- Инструкция ALTER TABLE
	- таблицы только для чтения
- Инструкция DROP TABLE

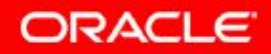

#### **Типы данных**

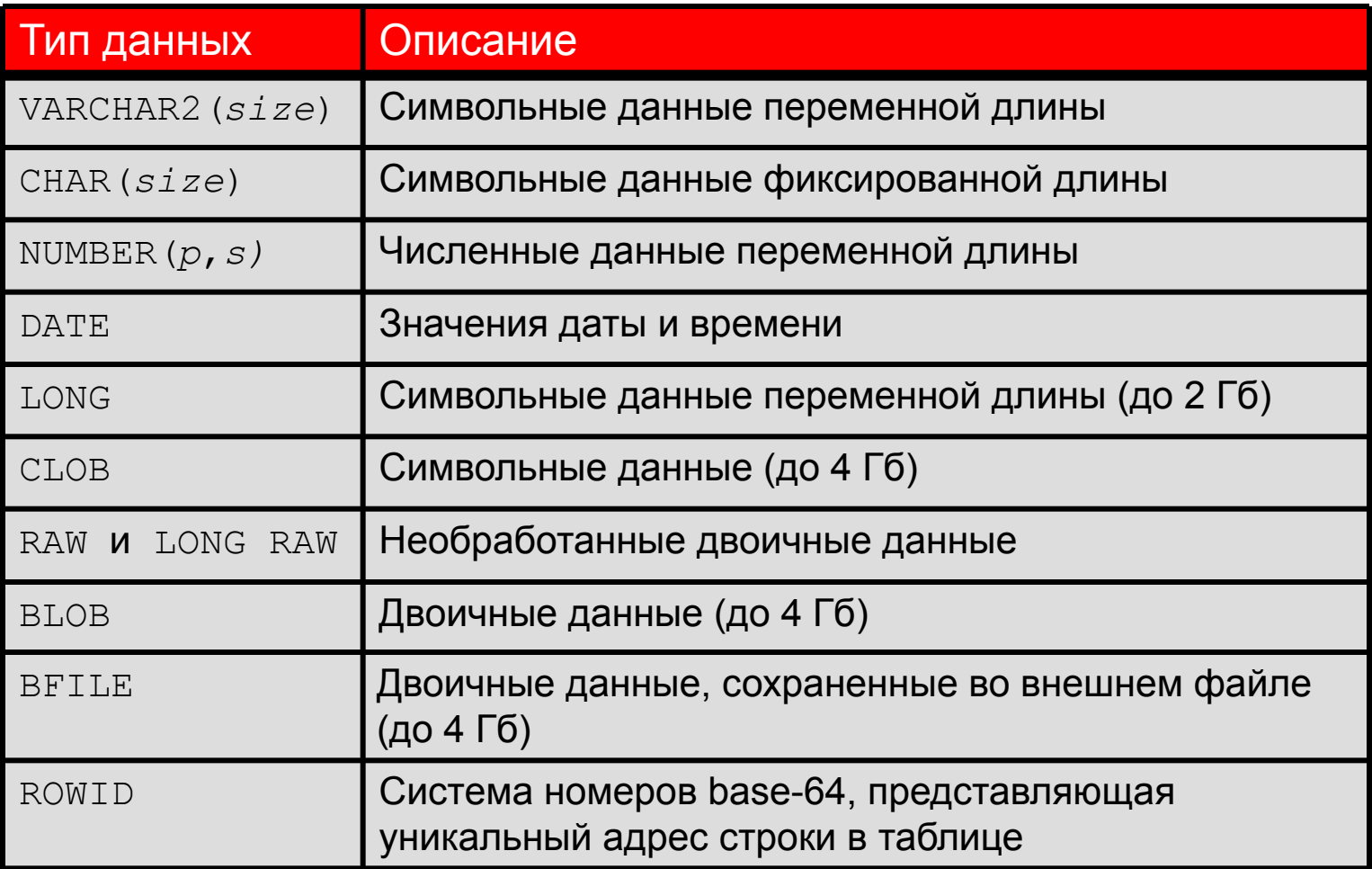

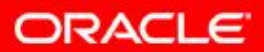

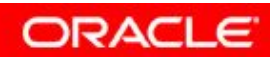

10 - 13 © Oracle, 2007. Все права защищены.

## **Типы данных даты/времени**

#### Можно использовать несколько типов данных даты/времени:

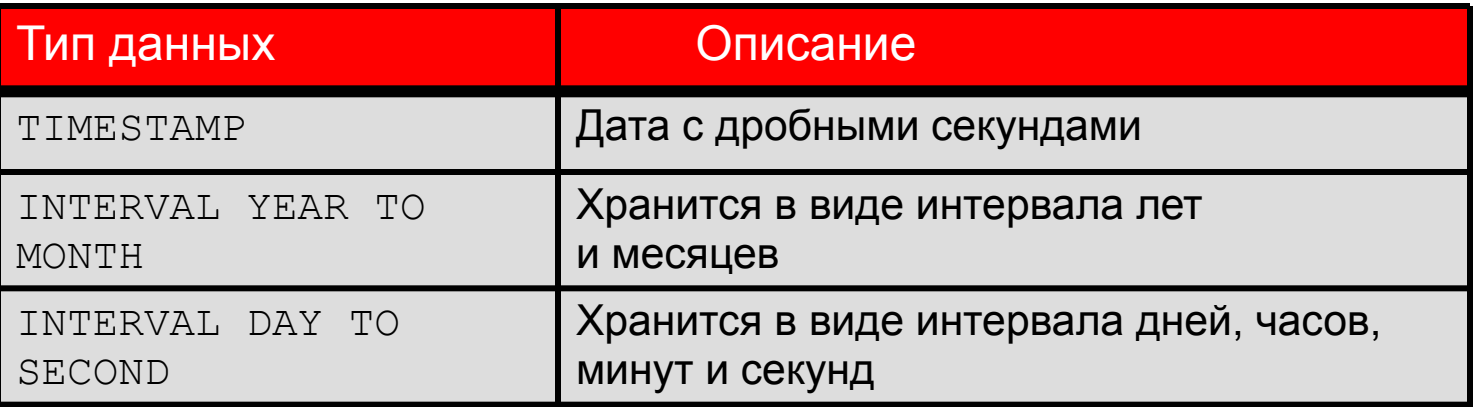

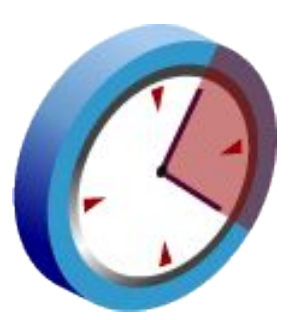

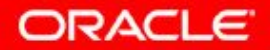

10 - 14 © Oracle, 2007. Все права защищены.

### **План занятия**

- Объекты базы данных
	- правила присвоения имен
- Инструкция CREATE TABLE:
	- доступ к таблицам другого пользователя
	- параметр DEFAULT
- Типы данных
- Обзор ограничений: ограничения по наличию данных (NOT NULL), первичного ключа (PRIMARY KEY), внешнего ключа (FOREIGN KEY) и проверки (CHECK)
- Создание таблицы с помощью подзапроса
- Инструкция ALTER TABLE
	- таблицы только для чтения
- Инструкция DROP TABLE

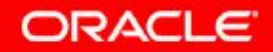

## **Включение ограничений**

- Ограничения применяют правила на уровне таблицы.
- Ограничения предотвращают удаление таблицы, если для нее существуют зависимости.
- Допускаются следующие типы ограничений:
	- NOT NULL (не пусто)
	- UNIQUE (уникальность)
	- PRIMARY KEY (первичный ключ)
	- FOREIGN KEY (внешний ключ)
	- CHECK (проверка)

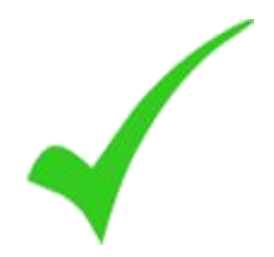

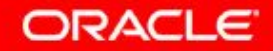

#### **Указания по ограничениям**

- Имя ограничения может быть определено пользователем или создано сервером Oracle с использованием формата SYS\_C*n*.
- Время создания ограничений:
	- при создании таблицы
	- после создания таблицы
- Ограничение определяется на уровне столбца или таблицы.
- Просмотр ограничения возможен в словаре данных.

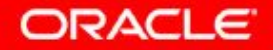

## **Определение ограничений**

• Синтаксис:

```
CREATE TABLE [schema.]table
       (column datatype [DEFAULT expr] 
       [column_constraint],
 ... 
       [table_constraint][,...]);
```
• Синтаксис ограничения на уровне столбца:

```
• Синтаксис ограничения на уровне таблицы: 
column [CONSTRAINT constraint_name] 
constraint_type,
```

```
column,... 
   [CONSTRAINT constraint_name] constraint_type
   (column, ...),
```
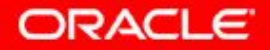

## **Определение ограничений**

• Пример ограничения на уровне столбца:

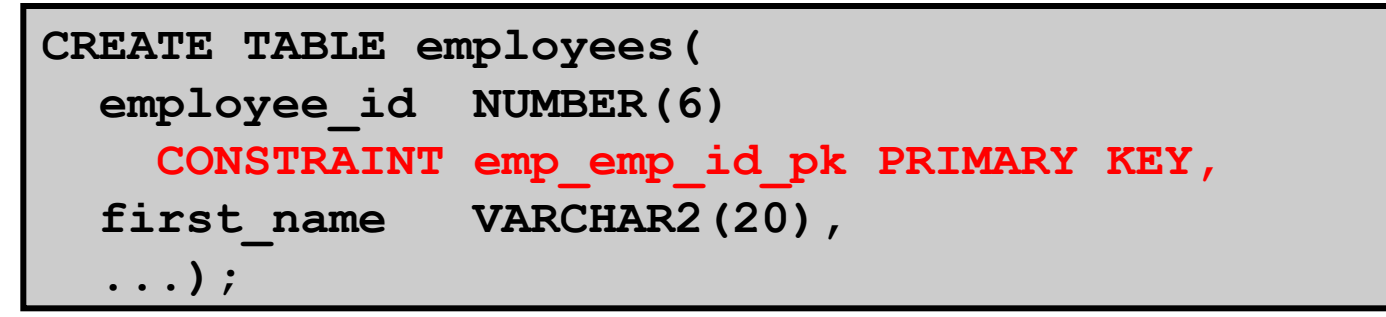

• Пример ограничения на уровне таблицы:

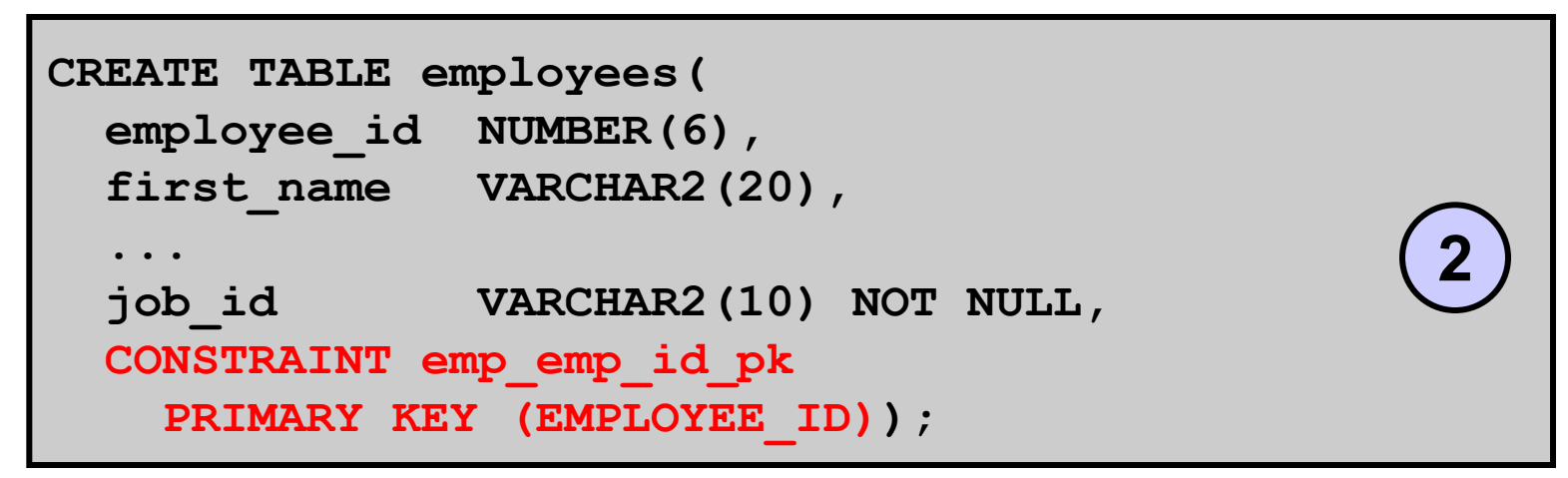

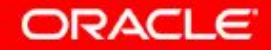

**1**

## **Ограничение NOT NULL (не пусто)**

#### Обеспечивает запрет пустых значений для столбца:

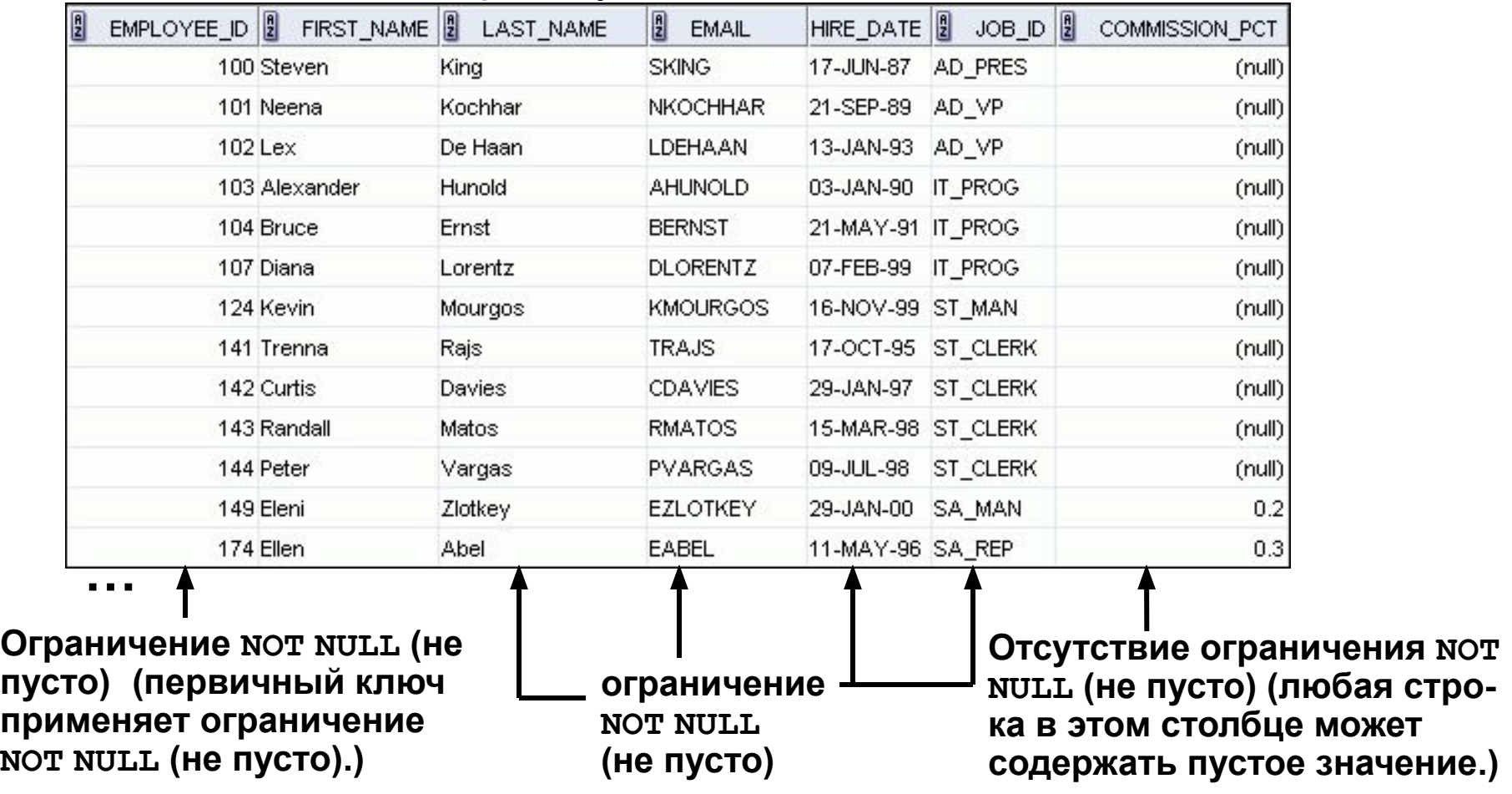

**ORACLE** 

10 - 20 © Oracle, 2007. Все права защищены.

#### **Ограничение UNIQUE**

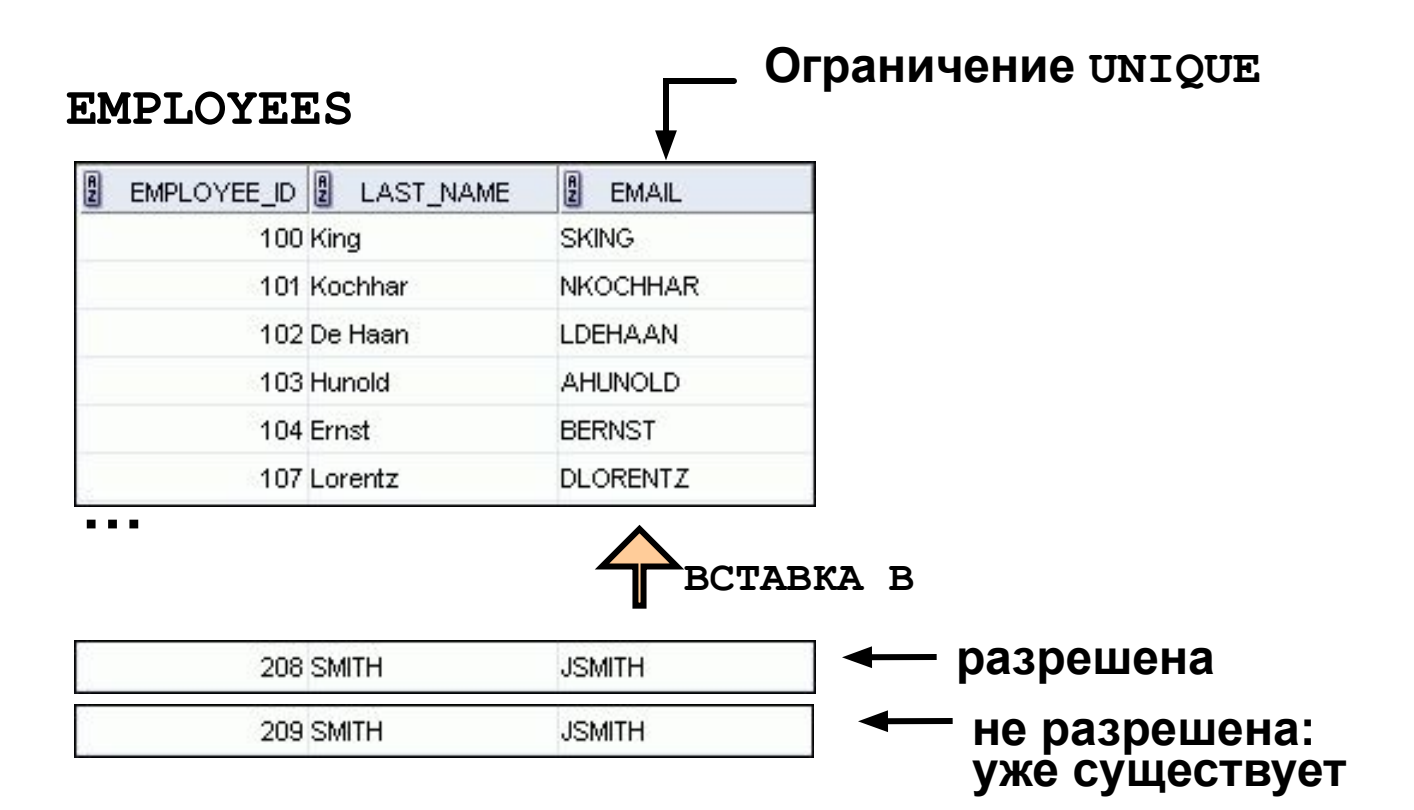

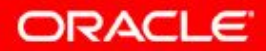

10 - 21 © Oracle, 2007. Все права защищены.

#### **Ограничение UNIQUE**

Определяется на уровне таблицы или столбца:

**CREATE TABLE employees(** 

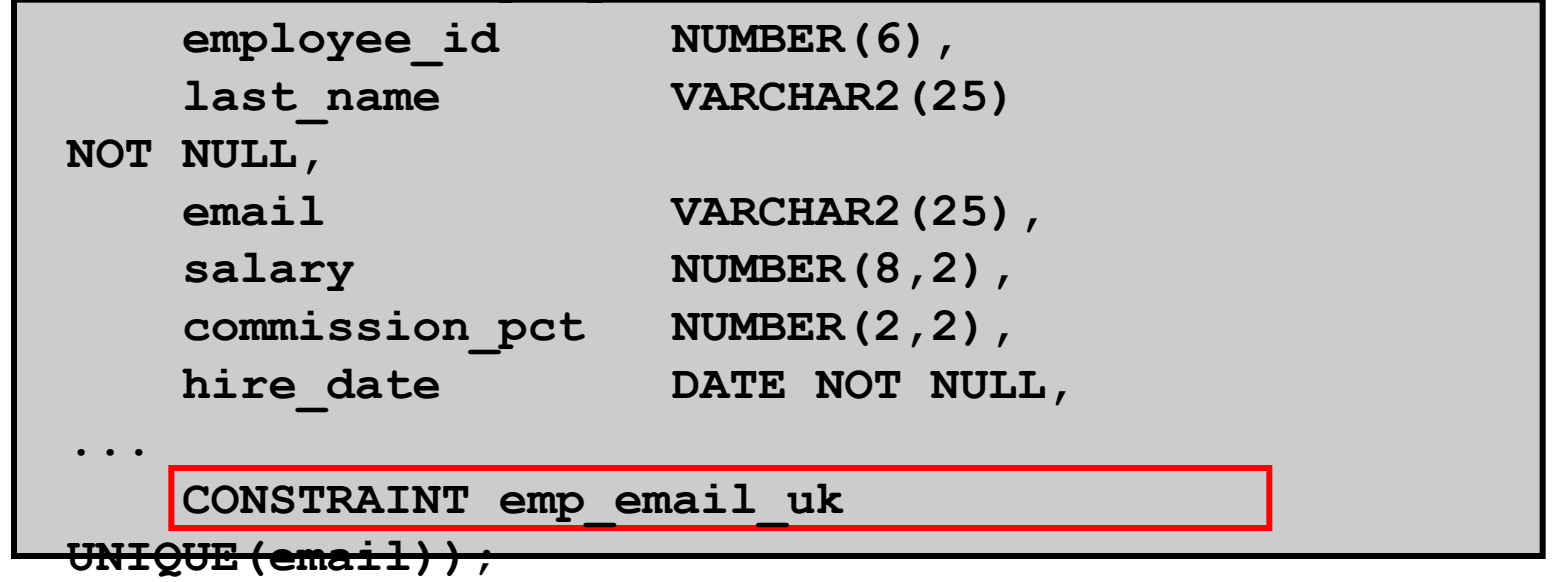

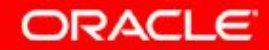

# **Ограничение PRIMARY KEY (первичный ключ)**

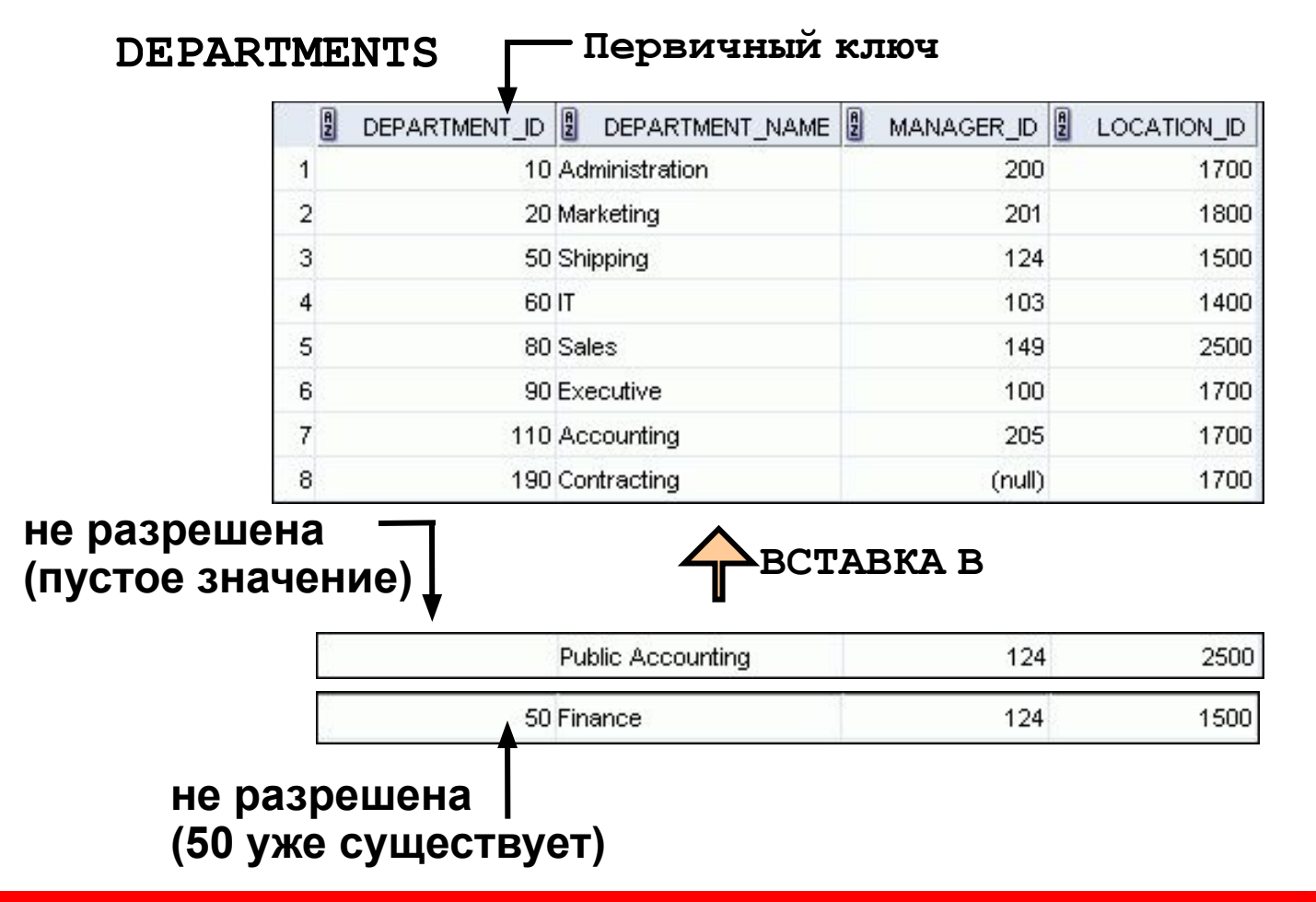

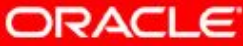

# **Ограничение FOREIGN KEY (внешний ключ)**

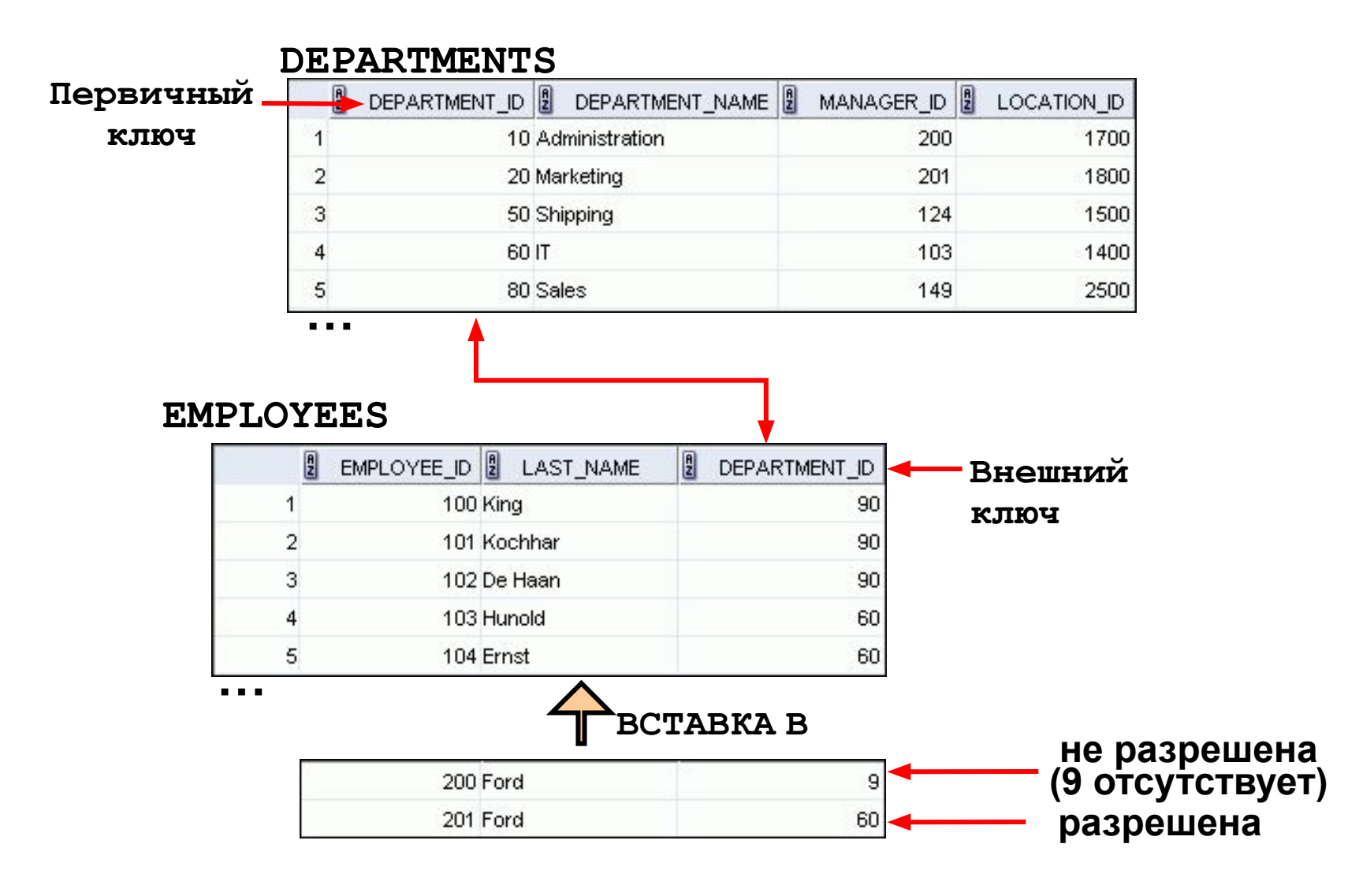

**ORACLE** 

10 - 24 © Oracle, 2007. Все права защищены.

## **Ограничение FOREIGN KEY (внешний ключ)**

#### Определяется на уровне таблицы или столбца:

```
CREATE TABLE employees(
```
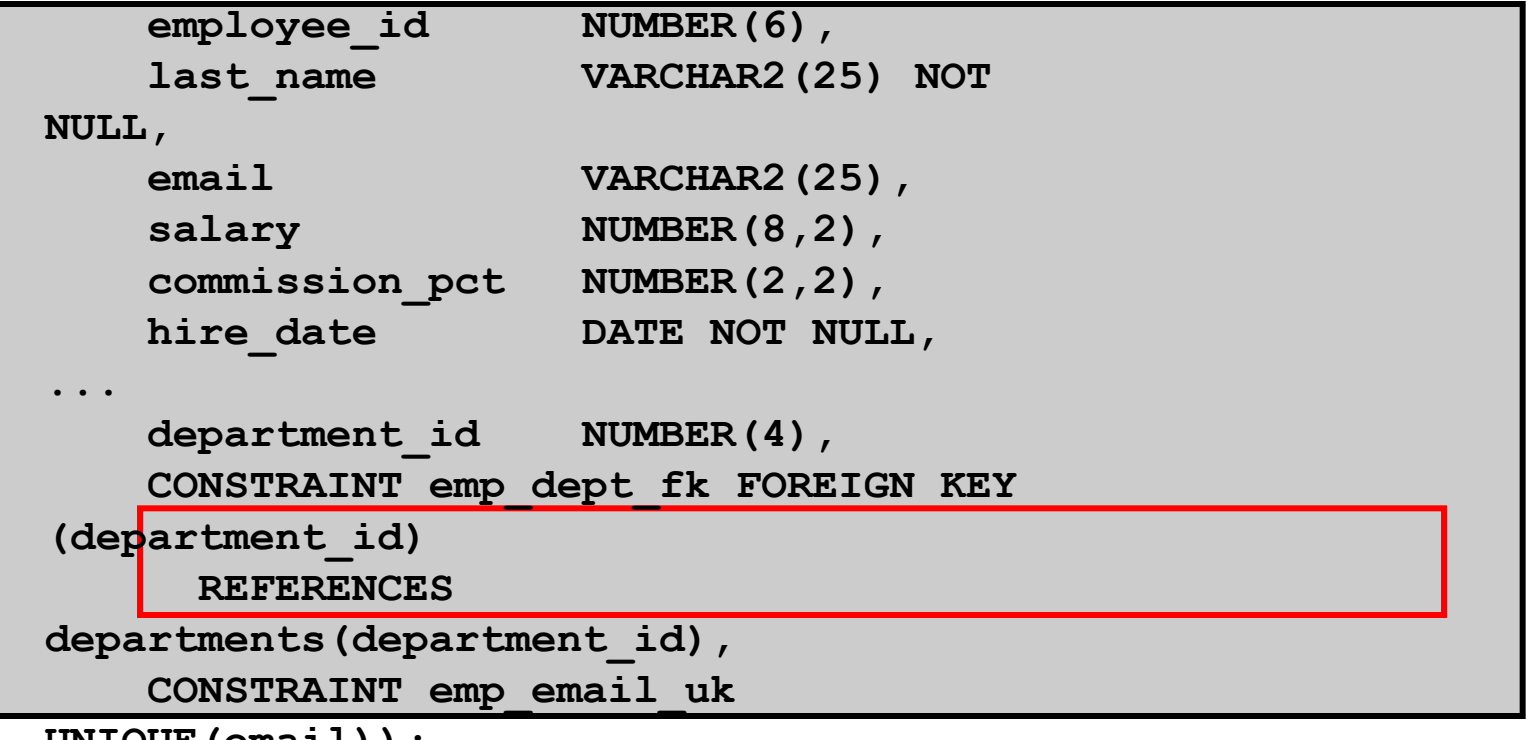

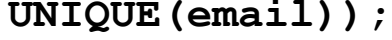

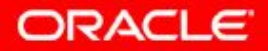

## **Ограничение FOREIGN KEY: ключевые слова**

- FOREIGN KEY: определяет столбец в дочерней таблице на уровне ограничения таблицы
- REFERENCES: определяет таблицу и столбец в родительской таблице
- ON DELETE CASCADE: удаляет зависимые строки в дочерней таблице при удалении строки в родительской таблице
- ON DELETE SET NULL: преобразует зависимые значения внешнего ключа в пустые

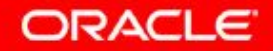

## **Ограничение CHECK**

- Определяет условие, которому должна соответствовать каждая строка
- Следующие значения запрещены:
	- Ссылки на псевдостолбцы CURRVAL, NEXTVAL, LEVEL и ROWNUM
	- Вызовы функций SYSDATE, UID, USER и USERENV
	- Запросы, ссылающиеся на другие значения в других строках

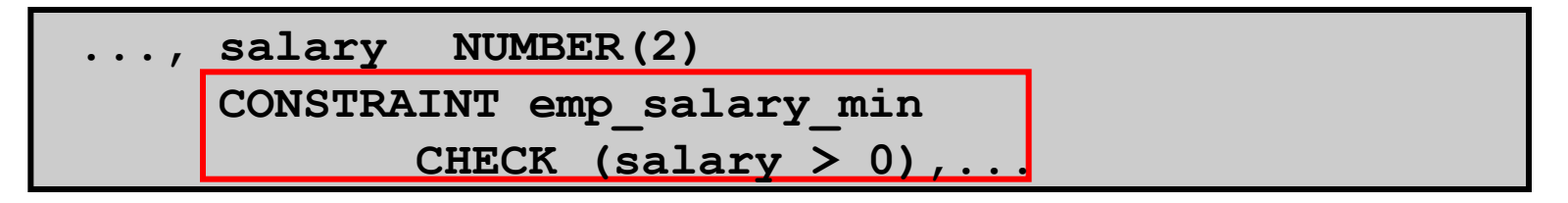

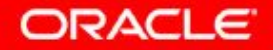

#### **Пример инструкции CREATE TABLE**

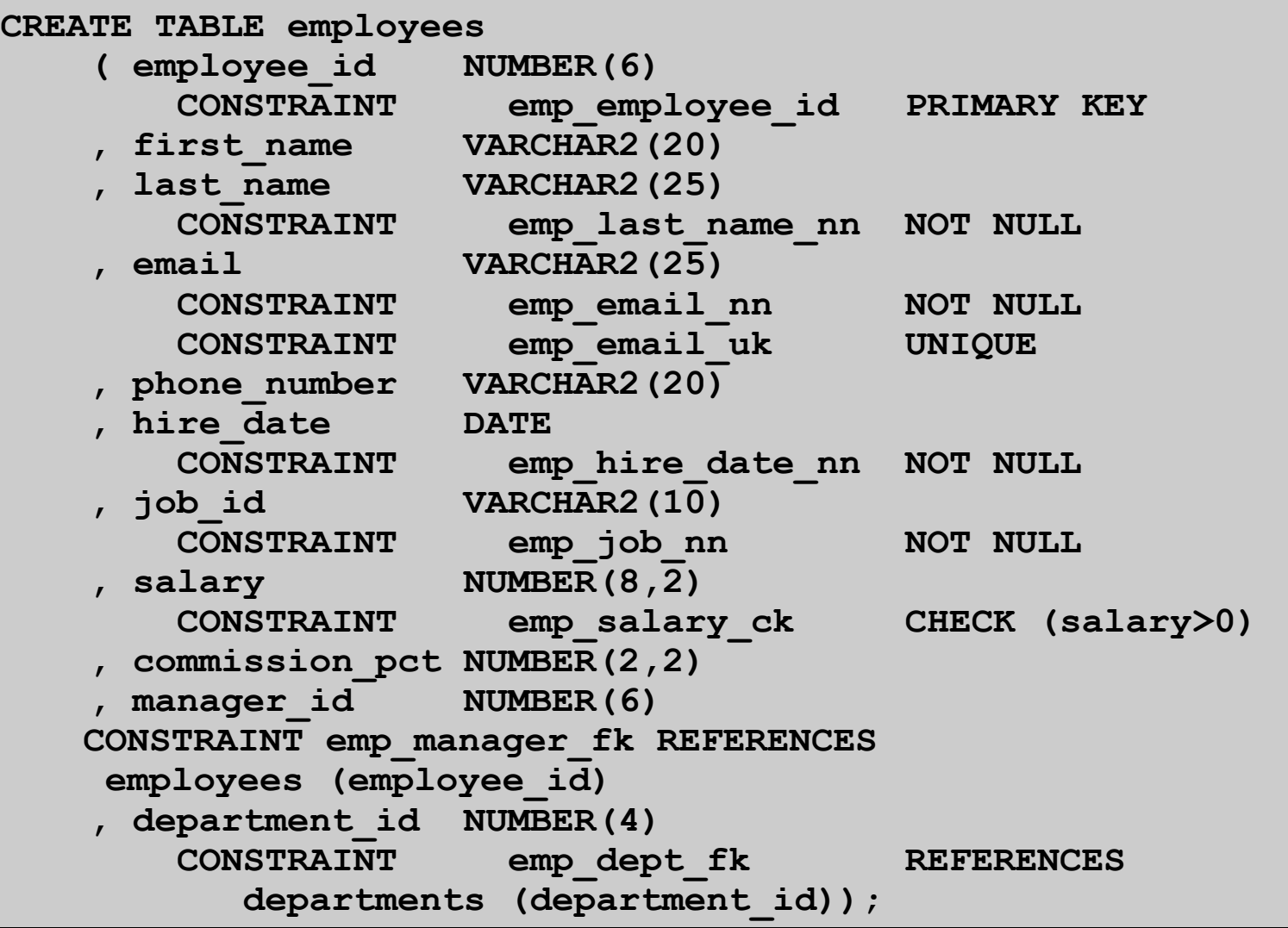

**ORACLE** 

### **Нарушение ограничений**

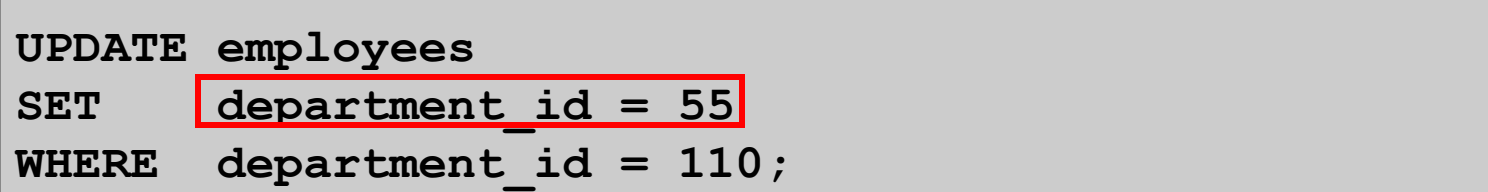

Error starting at line 1 in command: UPDATE employees department  $id = 55$ SET WHERE department  $id = 110$ Error report: SQL Error: ORA-02291: integrity constraint (ORA16.EMP\_DEPT\_FK) violated - parent key not found 02291. 00000 - "integrity constraint (%s.%s) violated - parent key not found" A foreign key value has no matching primary key value. \*Cause: \*Action: Delete the foreign key or add a matching primary key.

#### Отдел 55 не существует.

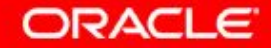

## **Нарушение ограничений**

Нельзя удалить строку, которая содержит первичный ключ, используемый в качестве внешнего ключа в другой

```
таблице. 
 DELETE FROM departments 
 WHERE department_id = 60;
```
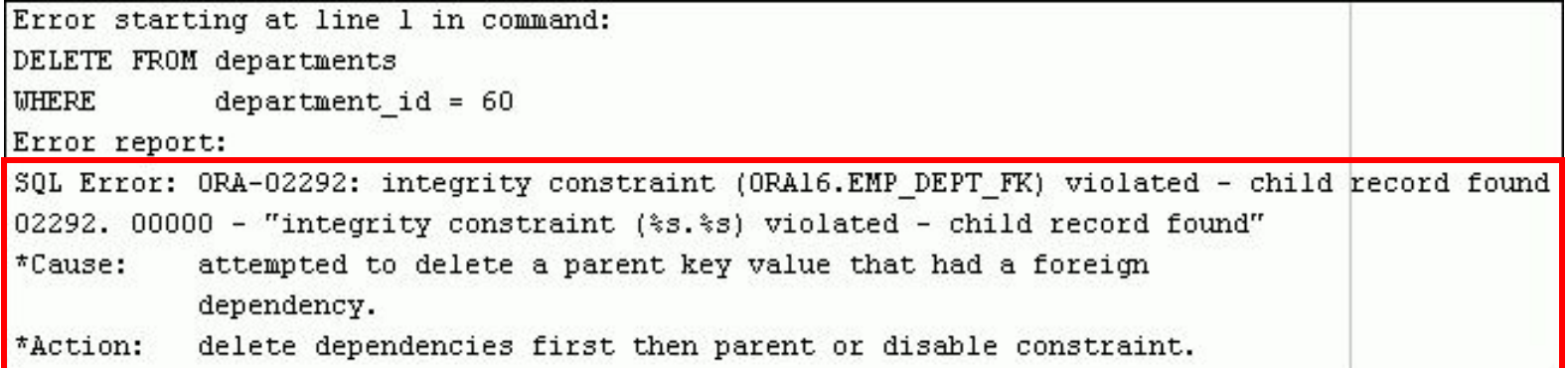

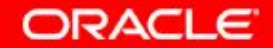

### **План занятия**

- Объекты базы данных
	- правила присвоения имен
- Инструкция CREATE TABLE:
	- доступ к таблицам другого пользователя
	- параметр DEFAULT
- Типы данных
- Обзор ограничений: ограничения по наличию данных (NOT NULL), первичного ключа (PRIMARY KEY), внешнего ключа (FOREIGN KEY) и проверки (CHECK)
- Создание таблицы с помощью подзапроса
- Инструкция ALTER TABLE
	- таблицы только для чтения
- Инструкция DROP TABLE

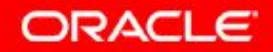

# **Создание таблицы с помощью подзапроса**

• Создайте таблицу, объединив инструкцию CREATE TABLE и параметр AS *subquery*.

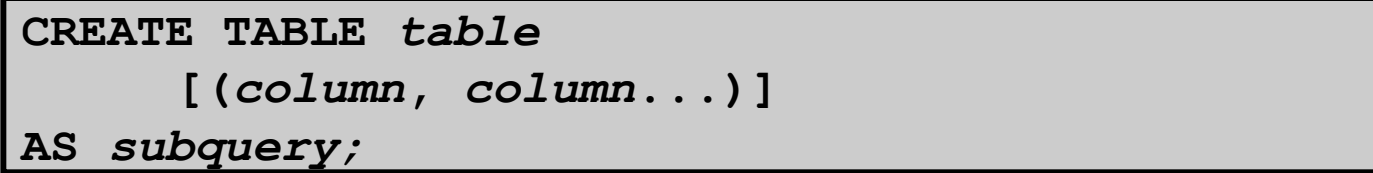

- Согласуйте число указанных столбцов с числом столбцов в подзапросе.
- Определите имена столбцов и стандартные значения.

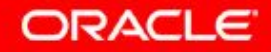

## **Создание таблицы с помощью подзапроса**

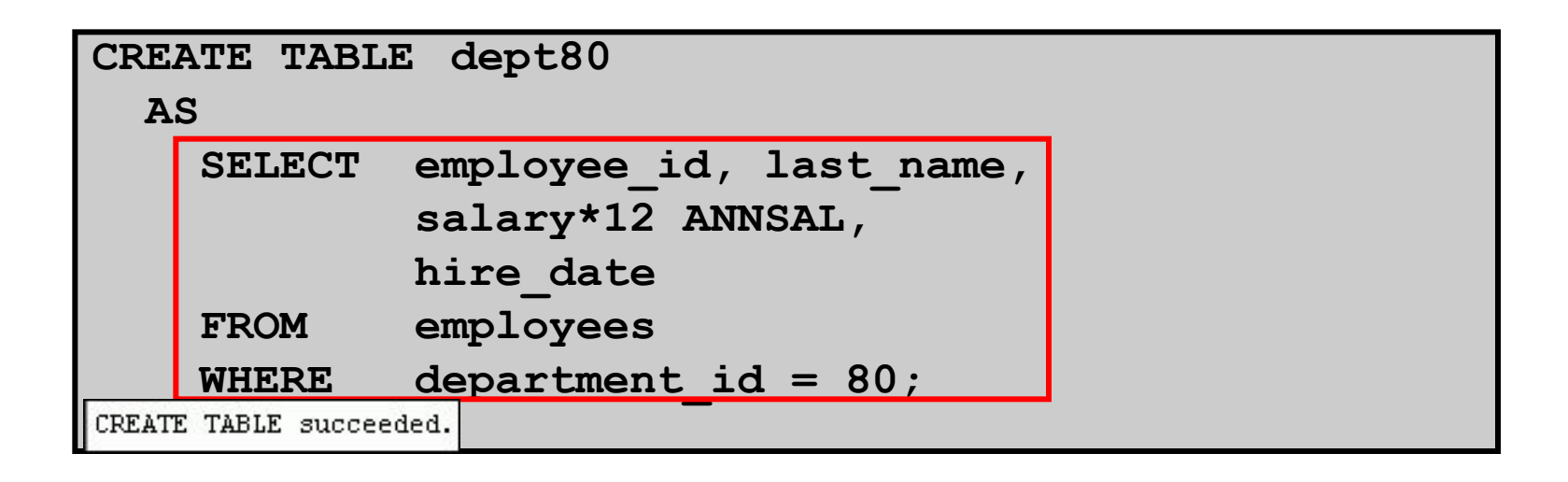

#### **DESCRIBE dept80**

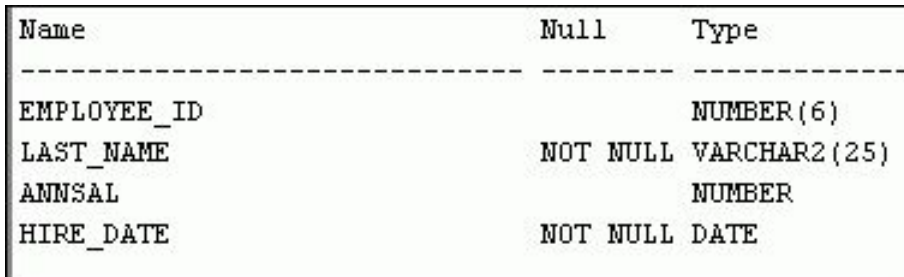

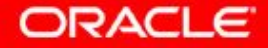

10 - 33 © Oracle, 2007. Все права защищены.

### **План занятия**

- Объекты базы данных
	- правила присвоения имен
- Инструкция CREATE TABLE:
	- доступ к таблицам другого пользователя
	- параметр DEFAULT
- Типы данных
- Обзор ограничений: ограничения по наличию данных (NOT NULL), первичного ключа (PRIMARY KEY), внешнего ключа (FOREIGN KEY) и проверки (CHECK)
- Создание таблицы с помощью подзапроса
- Инструкция ALTER TABLE
	- таблицы только для чтения
- Инструкция DROP TABLE

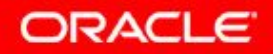

#### **Инструкция ALTER TABLE**

Инструкция ALTER TABLE позволяет выполнять следующие действия:

- Добавление нового столбца
- Изменение существующего определения столбца
- Определение стандартного значения для нового столбца
- Удаление столбца
- Переименование столбца
- Присвоение столбцу статуса «только чтение»

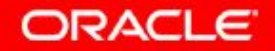

## **Таблицы только для чтения**

Синтаксис ALTER TABLE позволяет перевести таблицу в режим «только чтение»:

- Запрещает изменения DDL или DML при обслуживании таблицы
- Снова переключает таблицу в режим «чтение/запись»

```
ALTER TABLE employees READ ONLY; 
  -- выполняет обслуживание таблицы и затем 
 -- возвращает таблицу в режим «чтение/запись»
```
**ALTER TABLE employees READ WRITE;** 

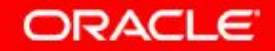

### **План занятия**

- Объекты базы данных
	- правила присвоения имен
- Инструкция CREATE TABLE:
	- доступ к таблицам другого пользователя
	- параметр DEFAULT
- Типы данных
- Обзор ограничений: ограничения по наличию данных (NOT NULL), первичного ключа (PRIMARY KEY), внешнего ключа (FOREIGN KEY) и проверки (CHECK)
- Создание таблицы с помощью подзапроса
- Инструкция ALTER TABLE
	- таблицы только для чтения
- Инструкция DROP TABLE

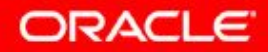

## **Удаление таблицы**

- Перемещение таблицы в корзину
- Полное удаление таблицы и всех ее данных, если указано предложение PURGE
- Перевод всех зависимых объектов в статус недействительных и удаление полномочий объектов для таблицы

**DROP TABLE dept80;** 

DROP TABLE dept80 succeeded.

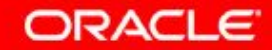

### **Заключение**

На этом занятии вы изучили использование инструкции CREATE TABLE для создания таблицы и включения ограничений:

- Классификация основных объектов базы данных
- Просмотр структуры таблиц.
- Доступные типы данных столбцов
- Создание простой таблицы
- Определение ограничений при создании таблиц
- Описание принципов работы объектов схемы

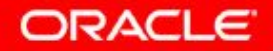

## **Упражнение 10: обзор**

Это упражнение охватывает следующие темы:

- Создание новых таблиц
- Создание новой таблицы с помощью синтаксиса CREATE TABLE AS
- Проверка существования таблицы
- Присвоение таблице статуса только для чтения
- Удаление таблиц

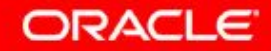

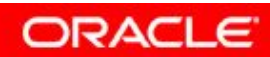

10 - 41 © Oracle, 2007. Все права защищены.

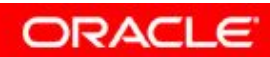

10 - 42 © Oracle, 2007. Все права защищены.